## iG8 Reset Ephemeris from Cell Phone

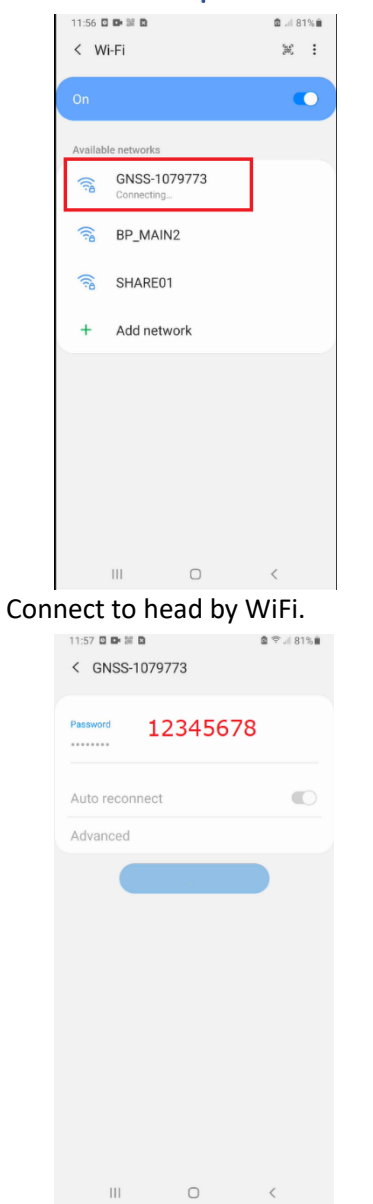

The password is 12345678.

## If this window is displayed:

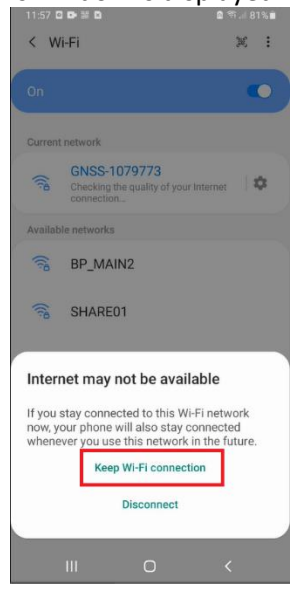

Click on 'Keep Wi-Fi connection'.

Open a browser and go to 192.168.1.1:

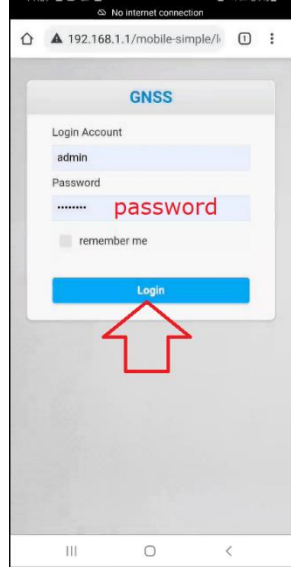

Login Account: admin Password: password (lower case) Click on Login

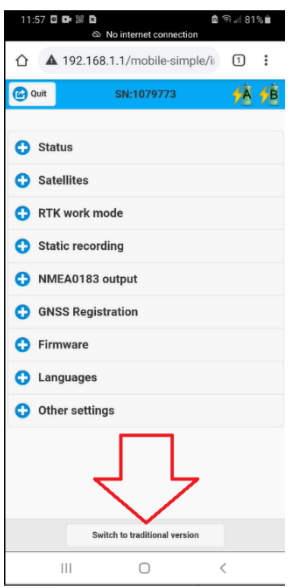

Click on 'Switch to traditional version' at the bottom.

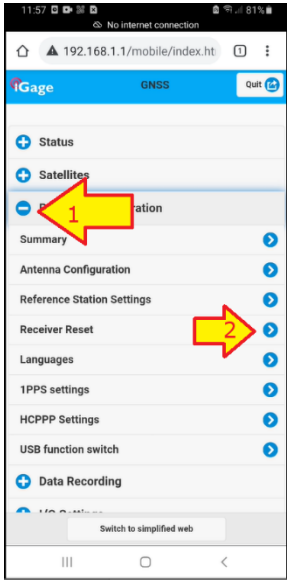

Click on + sign left of Receiver Configuration (1). Then click on Receiver Reset (2).

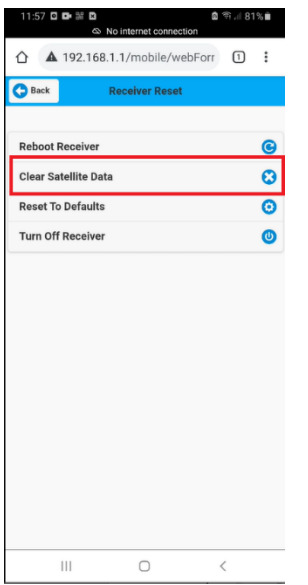

Click on 'Clear Satellite Data'.

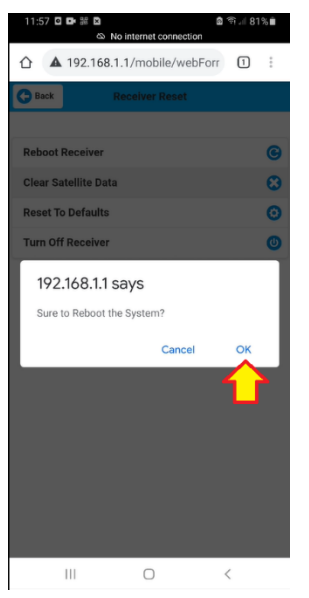

Wait for receiver to reboot. After it reboots, if it does not track SV's then turn the power off, wait 30 seconds and turn the power back on.